# **Open Education : Réutiliser et créer des ressources pédagogiques à partager**

#### **[COMMENCER](#page-1-0)**

**La [formation](https://oer.uclouvain.be/jspui/handle/20.500.12279/1006) est animée par** Sophie Depoterre et Flore Louette

**Pour nous contacter** OpenEducation-LLL@uclouvain.be

**Pour citer ce document** "Open Education : Réutiliser et créer des ressources pédagogiques à partager" par S.DEPOTERRE sous [licence](https://creativecommons.org/licenses/by-sa/4.0/legalcode) CC BY SA.

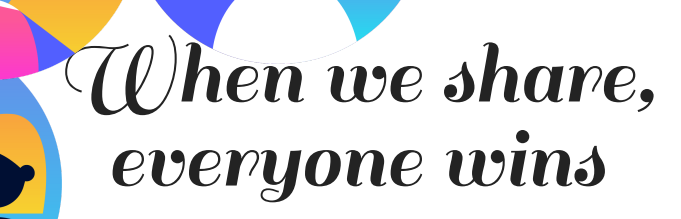

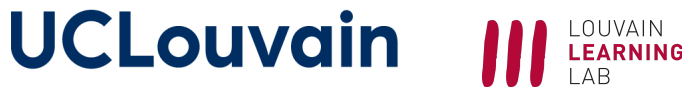

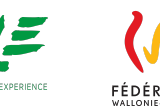

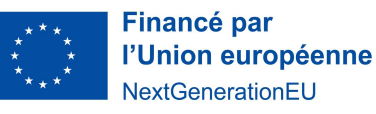

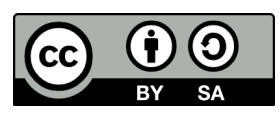

## <span id="page-1-0"></span>**Les 4 composantes d'un enseignement**

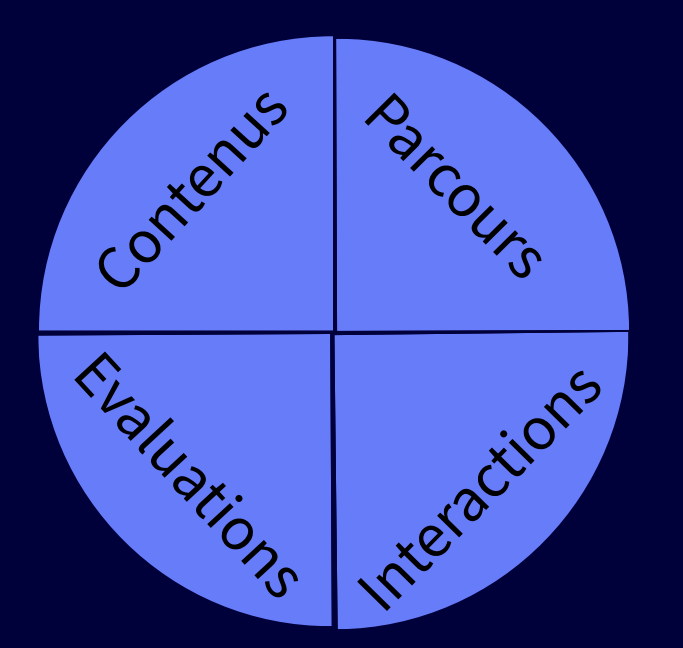

Witthaus, G., Inamorato dos Santos. A., Childs, M., Tannhäuser,A., Conole, G., [Nkuyubwatsi,B.,](https://publications.jrc.ec.europa.eu/repository/handle/JRC96968) Punie, Y. [2016]. **Validation of Non-formal MOOC-based Learning: An Analysis of Assessment and Recognition. Practices in Europe (OpenCred).** DOI:10.2791/809371.

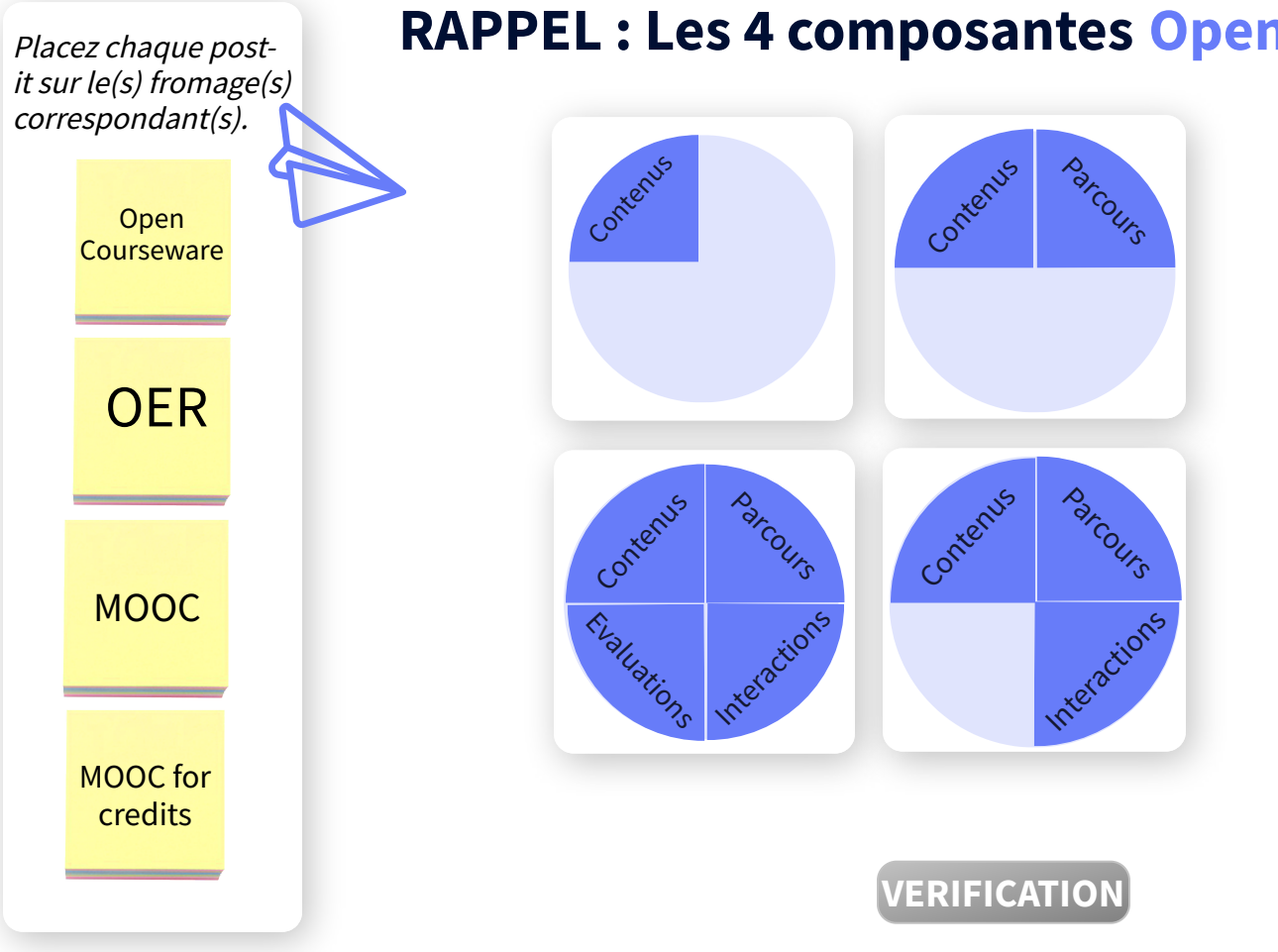

#### RAPPEL : Les 4 composantes Open d'un enseignement

Jacqmot, C., Docq, F., Deville, Y. [2020]. A Framework to Understand, Analyse and Describe Online and Open Education in Higher Education. doi: [/20.500.12279/783.](https://hdl.handle.net/20.500.12279/783)

# **Les OER : Par quelles étapes passerons-nous ?**

Préparer la recherche d'OER Effectuer la recherche d'OER Réutiliser des OER dans ses cours Créer une OER pour ses cours Publier une OER et la partager avec d'autres

# **Les acquis d'apprentissage visés**

- 1. Créer ou modifier des OER selon la philosophie de l'Open Education ;
- 2. Protéger vos ressources en choisissant la licence Creative Commons appropriée ;
- 3. Renforcer l'interactivité et l'accessibilité de vos OER ;
- 4. Publier vos propres ressources pédagogiques pour les mettre à disposition d'autres enseignant·es et apprenant·es.

# **Préparer sa recherche d'OER**

## 1. Complétez les étapes 1, 2 et 3 de ce document de travail.

OER Treasure Hunt [Worksheet](https://docs.google.com/document/d/1h7Uef_UnC5sxk0366Pve2ipOJlqdPIuL-sMZOy16XvQ/edit#heading=h.p4yrav1ekg4f)  $\bullet$ 

2. Discussion

# **Préparer sa recherche d'OER**

## 1. Complétez les étapes 1, 2 et 3 de ce document de travail.

OER Treasure Hunt [Worksheet](https://docs.google.com/document/d/1h7Uef_UnC5sxk0366Pve2ipOJlqdPIuL-sMZOy16XvQ/edit#heading=h.p4yrav1ekg4f)

2. Discussion

Pourquoi et comment préparer sa recherche d'OER ? En quoi cette étape de préparation est-elle spécifique ou non aux OER ?

Quels types d'OER existent sur **oer.uclouvain.be ? Quelle différence avec Open Moodle ?** 

 $\mathcal{S}$ 

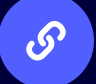

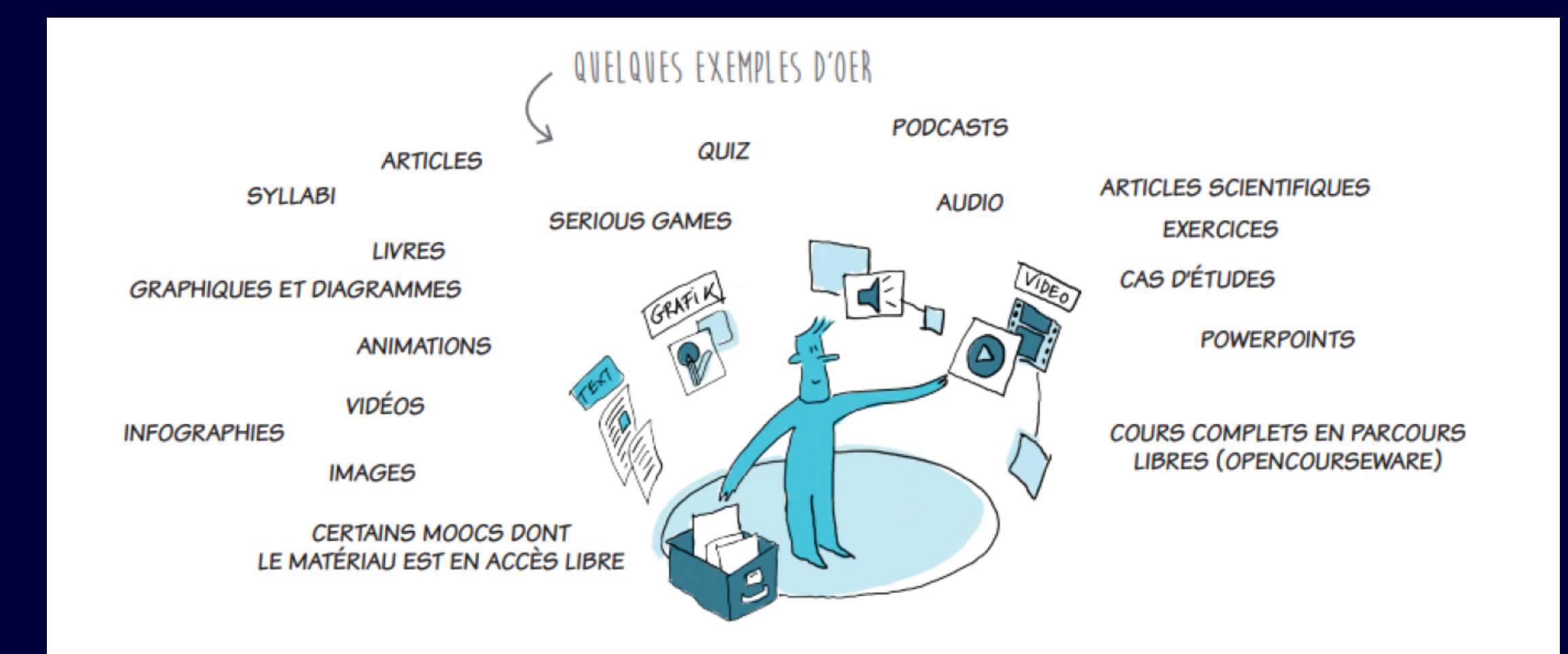

Mathelart, C. [2019]. Les cahiers du LLL - N°6 : Open Education. Quelques clés pour s'en emparer. Presses [Universitaires](https://hdl.handle.net/20.500.12279/587) de Louvain, p. 20.

## **CER Treasure Hunt [Worksheet](https://docs.google.com/document/d/1h7Uef_UnC5sxk0366Pve2ipOJlqdPIuL-sMZOy16XvQ/edit#heading=h.p4yrav1ekg4f) Améliorez les parties 1 à 3 du document**

Quels critères de recherche pourraient manquer ?

Quelles autres améliorations proposez-vous pour rendre ce document plus contextualisé / pertinent / facile à comprendre ?

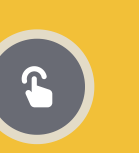

## OER Treasure Hunt [Worksheet](https://docs.google.com/document/d/1h7Uef_UnC5sxk0366Pve2ipOJlqdPIuL-sMZOy16XvQ/edit#heading=h.p4yrav1ekg4f) **Améliorez les parties 1 à 3 du document**

Quels critères de recherche pourraient manquer ?

Quelles autres améliorations proposez-vous pour rendre ce document plus contextualisé / pertinent / facile à comprendre ?

Nous faisons de la **OER-enabled pedagogy** :

« the set of teaching and learning practices that are only possible or practical in the context of the 5R permissions which are characteristic of OER. »

Les 2 premières conditions formulées par Wiley et Hilton sont :

1. Les étudiant·es sont-ils ou elles invité·es à créer de nouveaux artefacts (essais, poèmes, vidéos, chansons, etc.) ou à réviser / remixer des REL existantes ?

2. Le nouvel artefact a-t-il une valeur qui va au-delà du soutien à l'apprentissage de son [ses] auteur·e[s] ?

[Wiley et Hilton, 2018, pp.135 à 137]

## **Effectuer la recherche d'OER**

1. Complétez l'étape 4 de ce document de travail.

OER Treasure Hunt [Worksheet](https://docs.google.com/document/d/1h7Uef_UnC5sxk0366Pve2ipOJlqdPIuL-sMZOy16XvQ/edit#heading=h.p4yrav1ekg4f)  $\mathbf{c}$ 

2. Discussion

# **Effectuer la recherche d'OER**

## 1. Complétez l'étape 4 de ce document de travail.

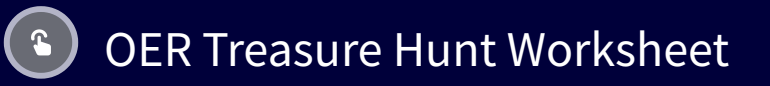

2. Discussion

Comment classer les répertoires d'OER ? Comment faire une recherche avancée pour trouver des OER ? Connaissez-vous le meta-moteur de recherche https://search.creativecommons.org/?  $\mathcal{S}$ Voici un Open Courseware pour vous aider à trouver des OE[R.](https://openmoodle.uclouvain.be/course/view.php?id=149)

# **Réutiliser des OER dans ses cours**

## 1. En binôme

Sur l'une des OER trouvée en étape 3, retrouvez le logo de la licence. Expliquez à votre binôme les autorisations qui vous sont accordées par son auteur·e.

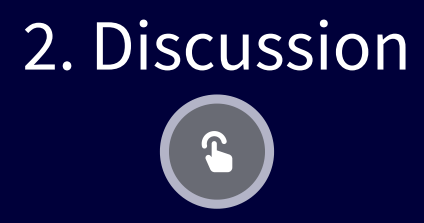

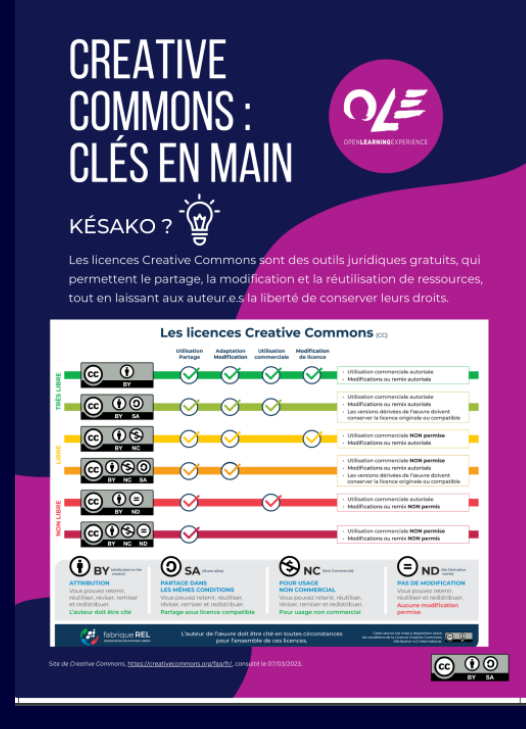

# **Réutiliser des OER dans ses cours**

## 1. En binôme

Sur l'une des OER trouvée en étape 3, retrouvez le logo de la licence. Expliquez à votre binôme les autorisations qui vous sont accordées par son auteur·e.

### 2. Discussion

Consultez ce "Faculty Guide [for Evaluating OER" ?](https://open.bccampus.ca/files/2014/07/Faculty-Guide-22-Apr-15.pdf)  $\mathcal{S}$ (En quoi) (n') est-ce (pas) spécifique aux OER ?

Comment créditer une OER (pdf, image, vidéo, etc.) que vous réutilisez ?

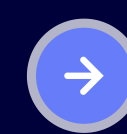

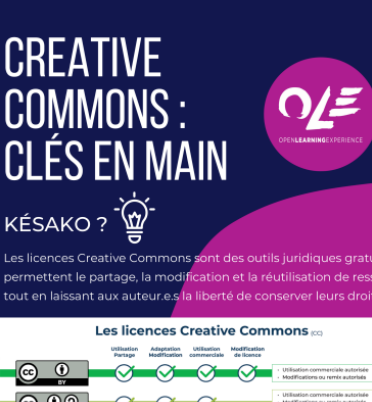

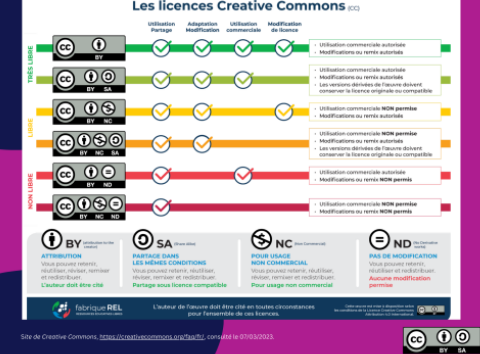

# **Comment créditer une OER que vous réutilisez (1/2)**

Pour ce support de formation, nous utilisons la norme APA et ajoutons la mention de la licence libre choisie :

DEPOTERRE, S. (2023). Open Education. Réutiliser et créer des ressources pédagogiques à partager. UCLouvain.

Partager ses ressources tout en protégeant ses droits. Focus sur les licences libres - Creative Commons par Flore Louette sous licence CC [BY](https://creativecommons.org/licenses/by-sa/4.0/legalcode) SA

[Crédit](https://oer.uclouvain.be/jspui/handle/20.500.12279/889.2) :

https://view.genial.ly/65539f4d71b3f100123ea3f6, CC BY SA.

Il existe d'autres normes de référencement , mais le plus important est de conserver la **même logique de référencement** sur un même document.

# **Comment créditer une OER que vous réutilisez (2/2)**

Connaissez-vous la **méthode TASL** pour créditer une ressource repartagée ?

- **T**itre : quel est le titre de la ressource ?
- **A**uteur : qui donne l'autorisation de  $\bullet$ réutiliser la ressource ?
- **Source : où retrouver la ressource ?**
- **L**icence : comment l'auteur·e souhaite  $\bullet$ qu'on réutilise sa ressource ?

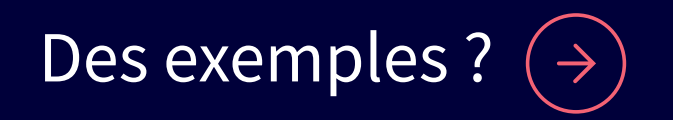

[Crédit](https://wiki.creativecommons.org/wiki/best_practices_for_attribution) : Best practice for attribution par WikiCommons sous licence CC [BY](https://creativecommons.org/licenses/by/4.0/)

# <span id="page-16-0"></span>**Comment créditer une OER que vous réutilisez (2/2)**

Connaissez-vous la **méthode TASL** pour créditer une ressource repartagée ?

- **T**itre : quel est le titre de la ressource ?
- **A**uteur : qui donne l'autorisation de réutiliser la ressource ?
- **Source : où retrouver la ressource ?**
- **L**icence : comment l'auteur·e souhaite  $\bullet$ qu'on réutilise sa ressource ?

[Crédit](https://wiki.creativecommons.org/wiki/best_practices_for_attribution) : Best practice for attribution par WikiCommons sous licence CC [BY](https://creativecommons.org/licenses/by/4.0/)

"Voyage au pays des OER. Comment créer une ressource accessible, impactante et réutilisable ?" , par DEPOTERRE, S. et LOUETTE, F. [http://hdl.handle.net/20.500.12279/910](https://hdl.handle.net/20.500.12279/910) sous [licence](https://creativecommons.org/licenses/by-sa/4.0/) CC BY SA.

Ajoutez un lien hypertexte sur le titre renvoyant directement vers la source :

"Voyage au pays des OER. [Comment](https://hdl.handle.net/20.500.12279/910) créer une ressource accessible, impactante et réutilisable ?" par [DEPOTERRE,](https://creativecommons.org/licenses/by-sa/4.0/) S. et LOUETTE, F. sous licence CC BY SA.

**Comment créditer une image que vous réutilisez ?**

**Comment créditer une vidéo que vous réutilisez ?**

[Crédit](https://wiki.creativecommons.org/wiki/best_practices_for_attribution) : Best practice for attribution par WikiCommons sous licence

# **Créer une OER pour ses cours**

### 1. Discussion

Pourquoi créer une OER ? Créer une [OER, c'est quoi ?](#page-19-0)

### 2. Focus sur 2 points d'attention

Comment renforcer l'interactivité d'une OER ? [Essayons](https://openmoodle.uclouvain.be/) sur <u>Open Moodle avec H5P.</u>

Comment renforcer l'accessibilité numérique d'une OER ? Voici 6 pistes en 6 questions.

## <span id="page-19-0"></span>Créer une OER c'est

- Créer du neuf
- Modifier une OER existante pour la rendre plus ...

 $\boldsymbol{\mathsf{X}}$ 

Combiner plusieurs OER existantes

Pourquoi modifier une OER existante ? traduction, sonorisation, illustration, accessibilité, contextualisation, interactivité

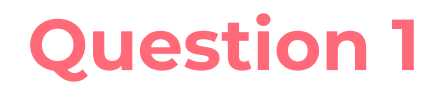

## **Citez 3 bonnes pratiques de l'accessibilité numérique.**

[Crédit](https://oer.uclouvain.be/jspui/handle/20.500.12279/910) :

Voyage au pays des OER. Comment créer une ressources accessible,

impactante et

réutilisable ? par

Sophie Depoterre

et Flore Louette

sous licence

CC [BY](https://creativecommons.org/licenses/by-sa/4.0/legalcode) SA

**VOIR LA [REPONSE](#page-21-0)**

<span id="page-21-0"></span> $\langle \equiv \rangle$ 

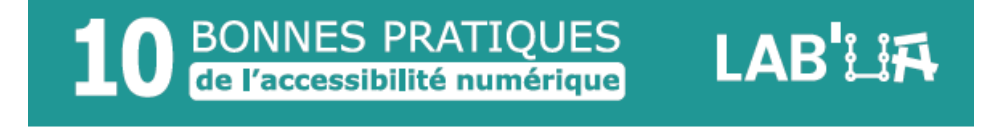

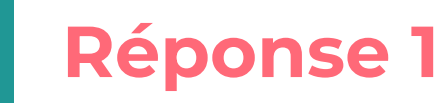

Citez 3 bonnes pratiques de l'accessibilité numérique.

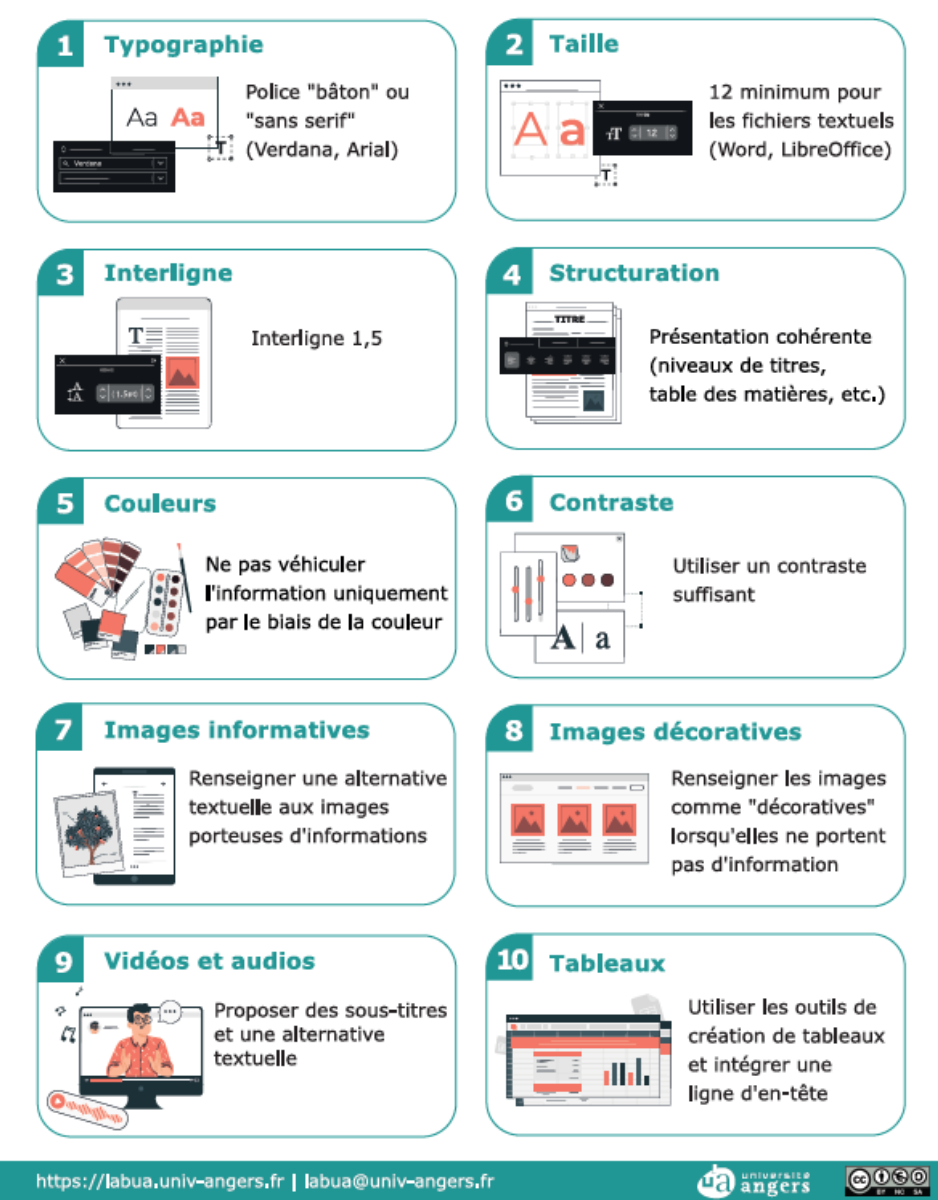

#### **PASSER A LA [QUESTION](#page-22-0) SUIVANTE**

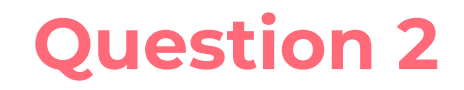

**VOIR LA [REPONSE](#page-23-0)**

## <span id="page-22-0"></span>**Faites 2 propositions pour renforcer l'accessibilité numérique de ce graphe.**

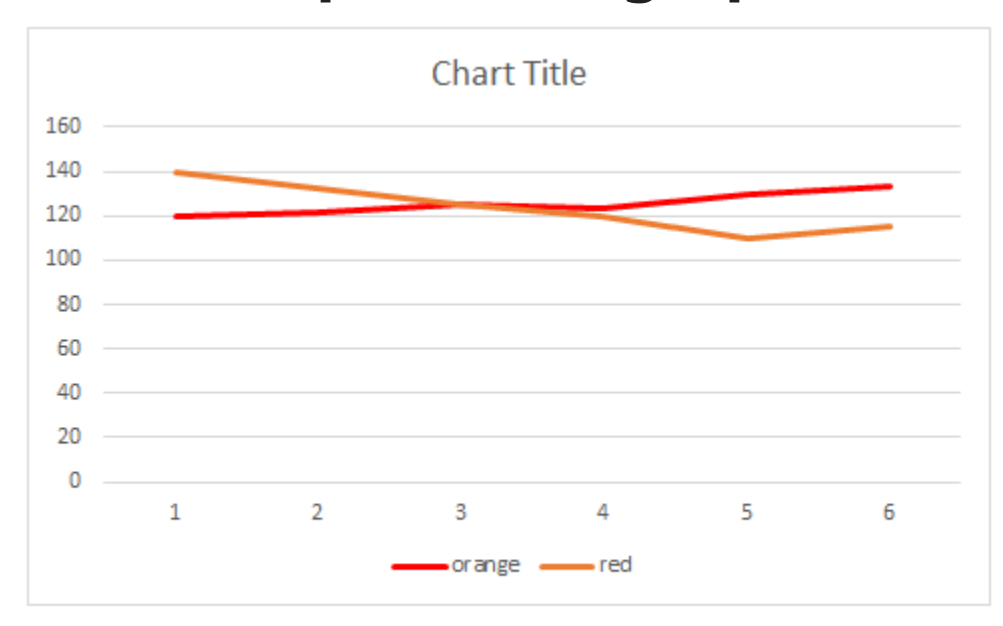

Figure 2: A graph using colours as a legend - not recommended

Source : Students at OER [Production](https://ecampusontario.pressbooks.pub/accessibilitysprints/) Lab, Centennial College (2022). Using Colours to Convey Information. In Accessibility Sprints.

https://ecampusontario.pressbooks.pub/ accessibilitysprints/chapter/using-colorsto-pass-information, consulté le 28/04/2023.

Réponse 2

### <span id="page-23-0"></span>Faites 2 propositions pour renforcer l'accessibilité numérique de ce graphe.

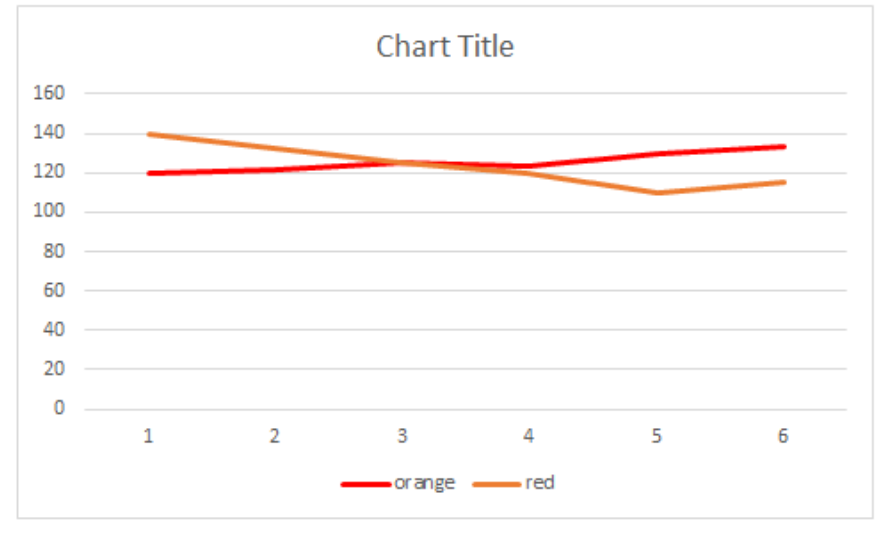

Figure 2: A graph using colours as a legend - not recommended

#### Le graphe ci-dessous est plus accessible. **Quelles améliorations voyez-vous ?**

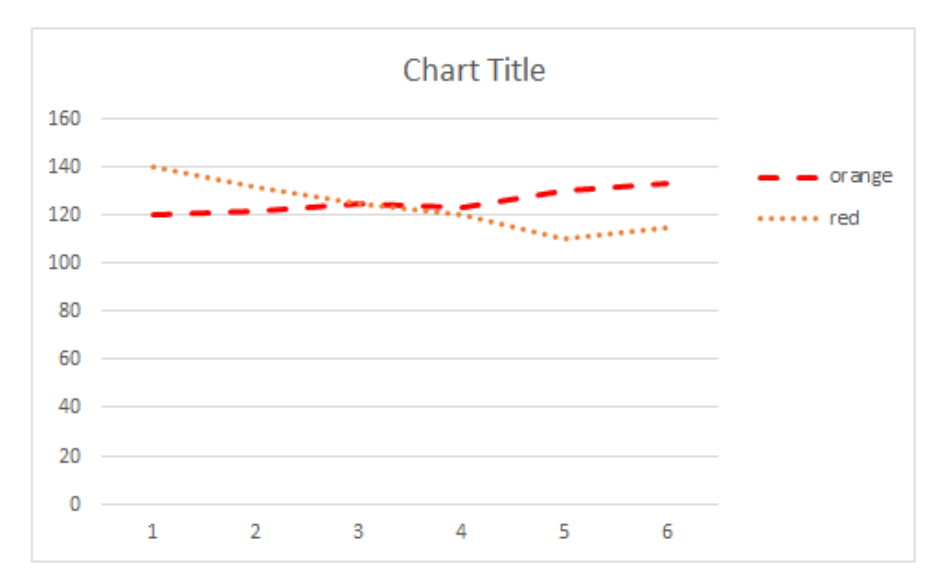

Figure 4: Proper use of graphs, using styling and colours

**PASSER A LA [QUESTION](#page-24-0) SUIVANTE**

Source : Students at OER Production Lab, Centennial College (2022). Using Colours to Convey [Information.](https://ecampusontario.pressbooks.pub/accessibilitysprints/) In Accessibility Sprints. https://ecampusontario.pressbooks.pub/accessibilitysprints/chapter/using-colors-to-pass-information, consulté le 28/04/2023.

## <span id="page-24-0"></span>**Comparez les 2 captures d'écran. Retrouvez les éléments qui renforcent l'accessibilité de cette vidéo.**

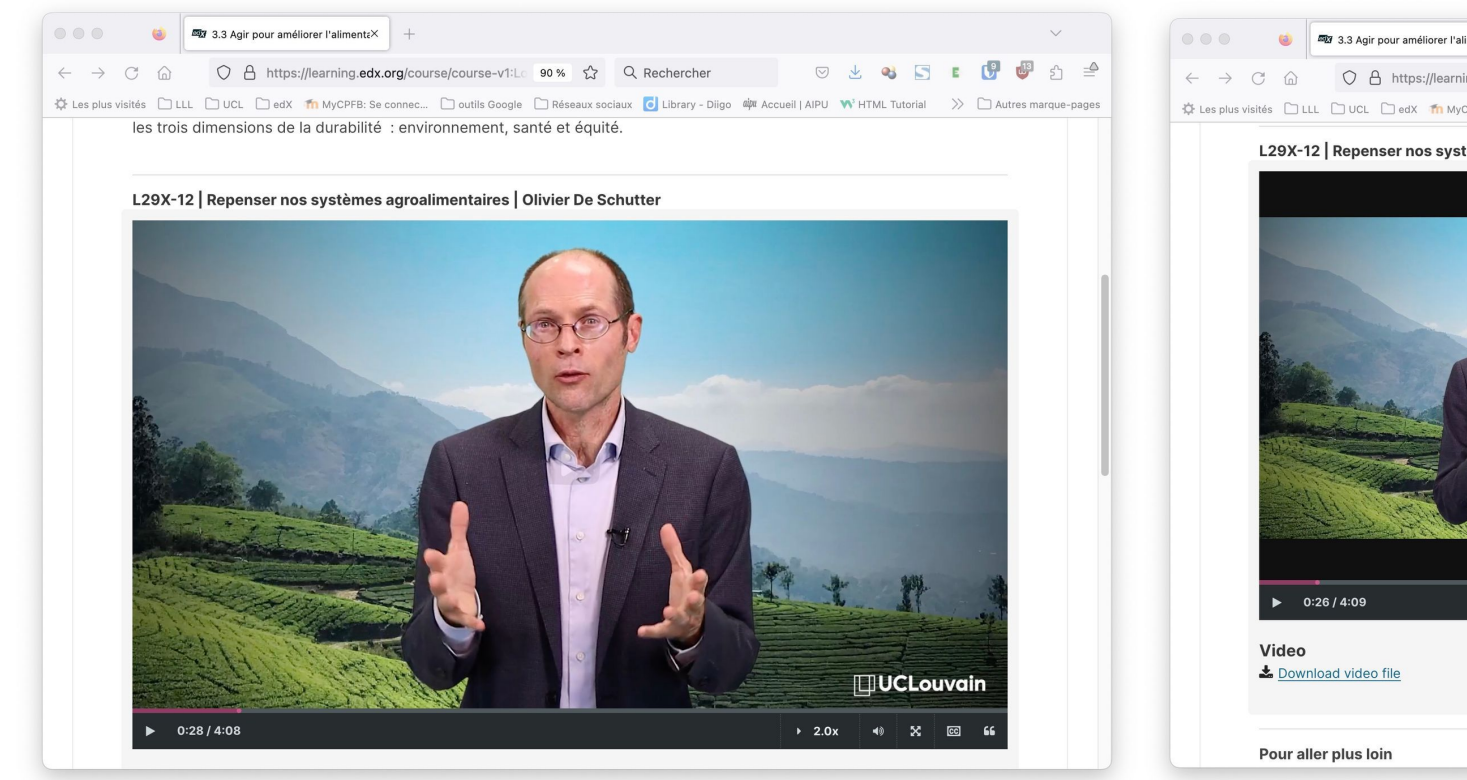

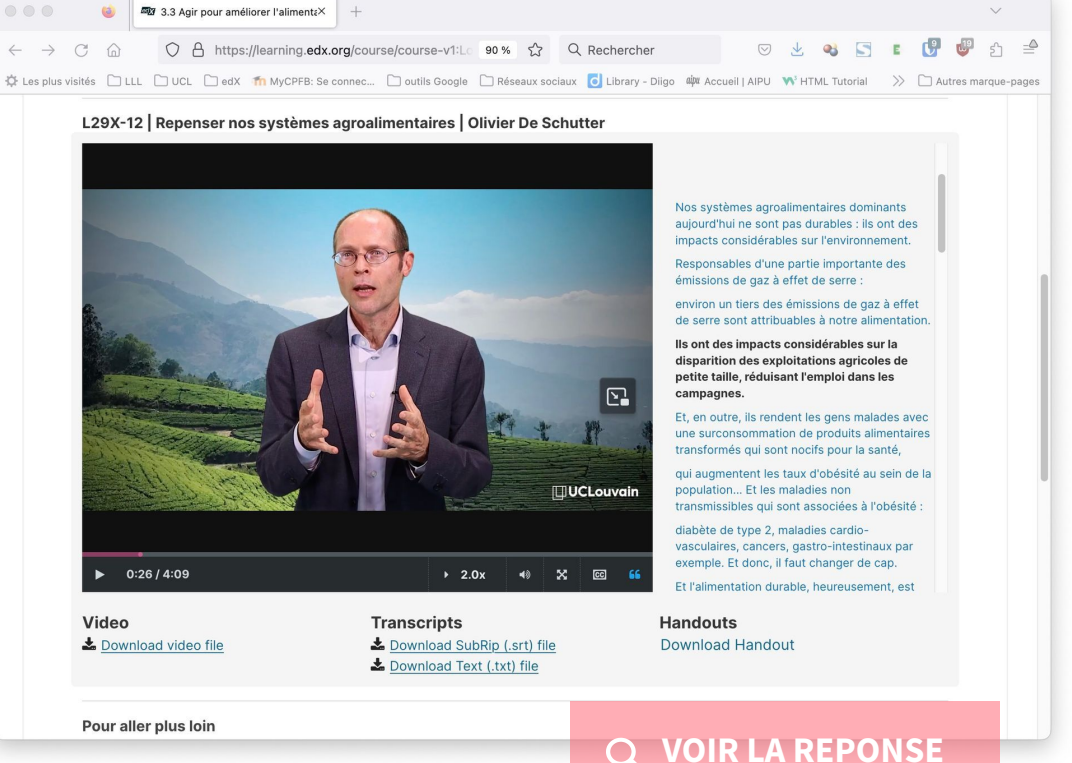

Captures d'écran du MOOC "Introduction aux enjeux du [développement](https://www.edx.org/course/introduction-aux-enjeux-du-developpement-durable?index=product&queryID=49283af524172bb7a57a73ead6883b44&position=4&v=1&linked_from=autocomplete&c=autocomplete) durable" par UCLouvain, disponible sur edX

## Réponse 3

<span id="page-25-0"></span>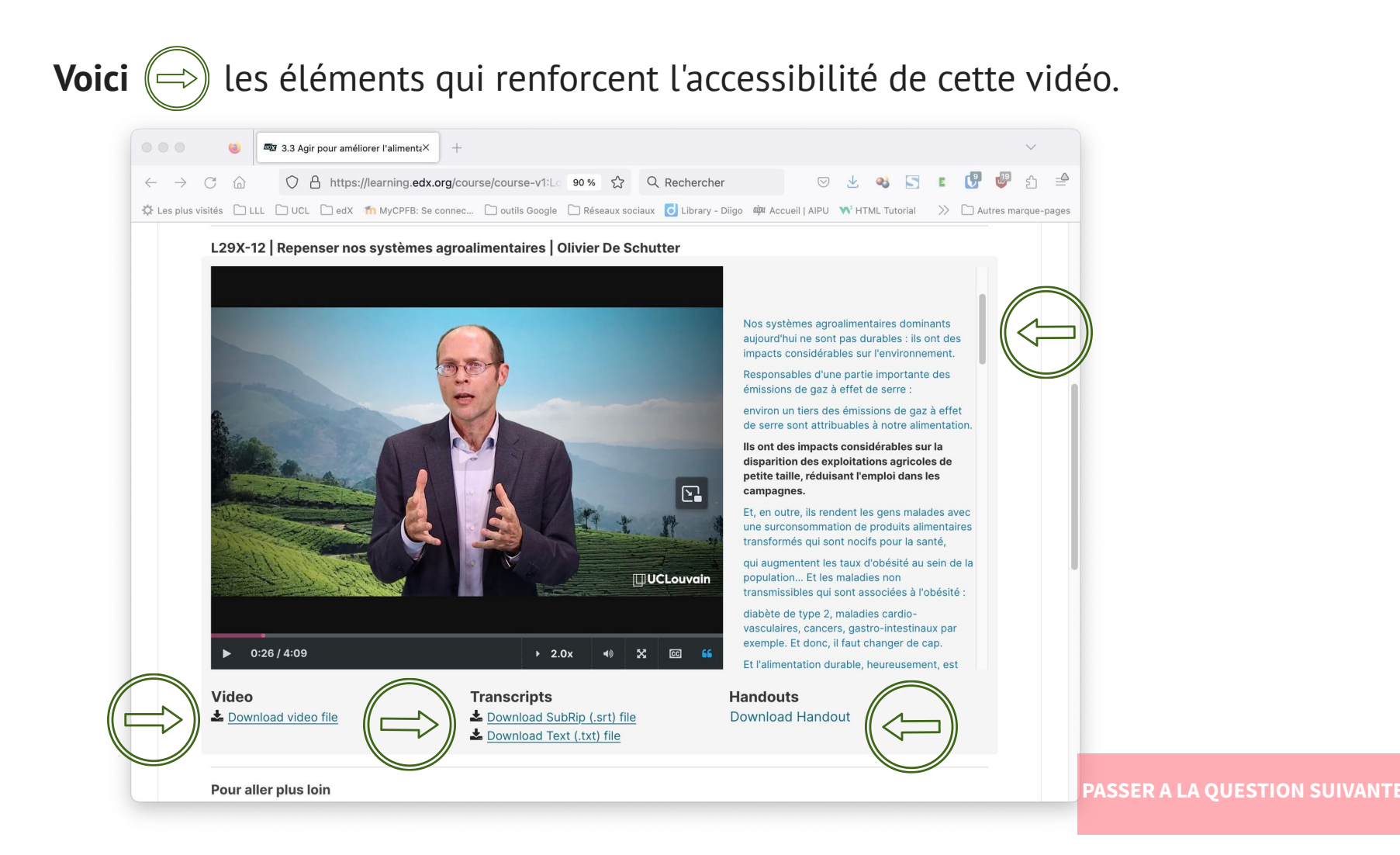

Capture d'écran du MOOC "Introduction aux enjeux du [développement](https://www.edx.org/course/introduction-aux-enjeux-du-developpement-durable?index=product&queryID=49283af524172bb7a57a73ead6883b44&position=4&v=1&linked_from=autocomplete&c=autocomplete) durable" par UCLouvain, disponible sur edX

<span id="page-26-0"></span>**Pour répondre à une question de quiz, l'apprenant·e se base sur les campagnes publicitaires ci-dessous. Pour en faciliter l'accessiblité numérique, le MOOC propose une alternative textuelle.**

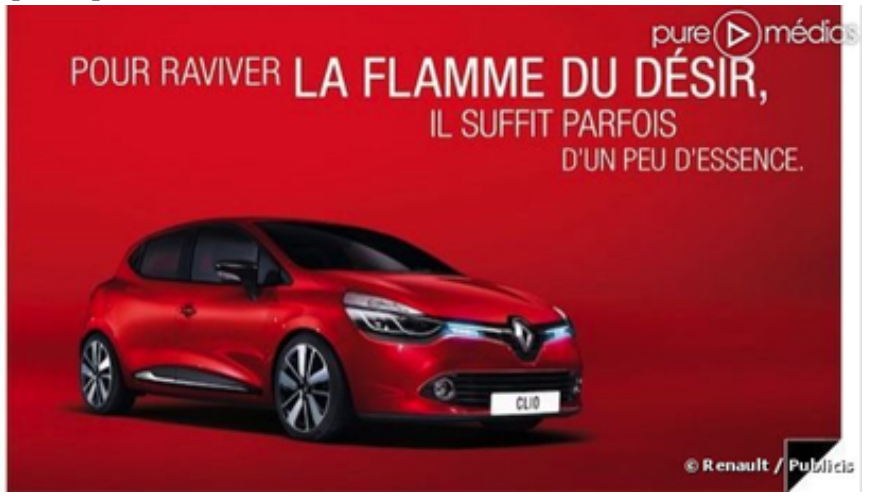

Voici un **exemple** d'alternative textuelle : Une Renault Clio rouge flamboyant sur un fond rouge flamboyant. Texte : "Pour raviver la flamme du désir, il suffit parfois d'un peu d'essence.

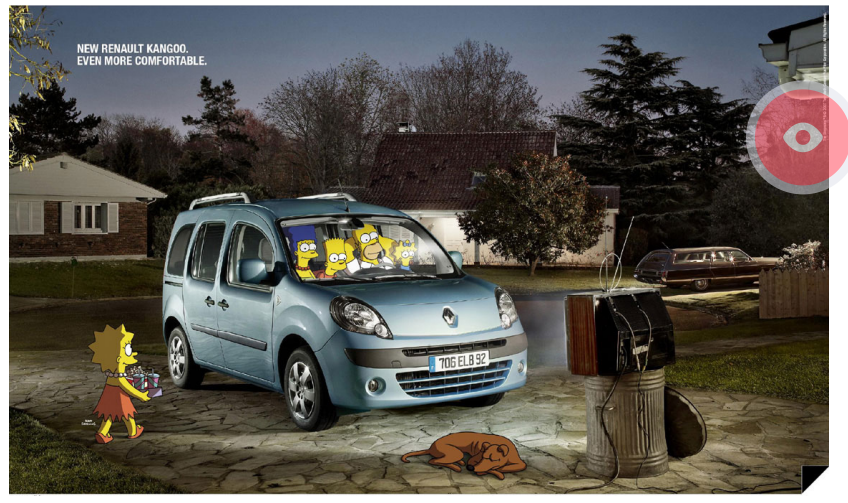

**A vous !** Rédigez une alternative textuelle pour la campagne "Kangoo"

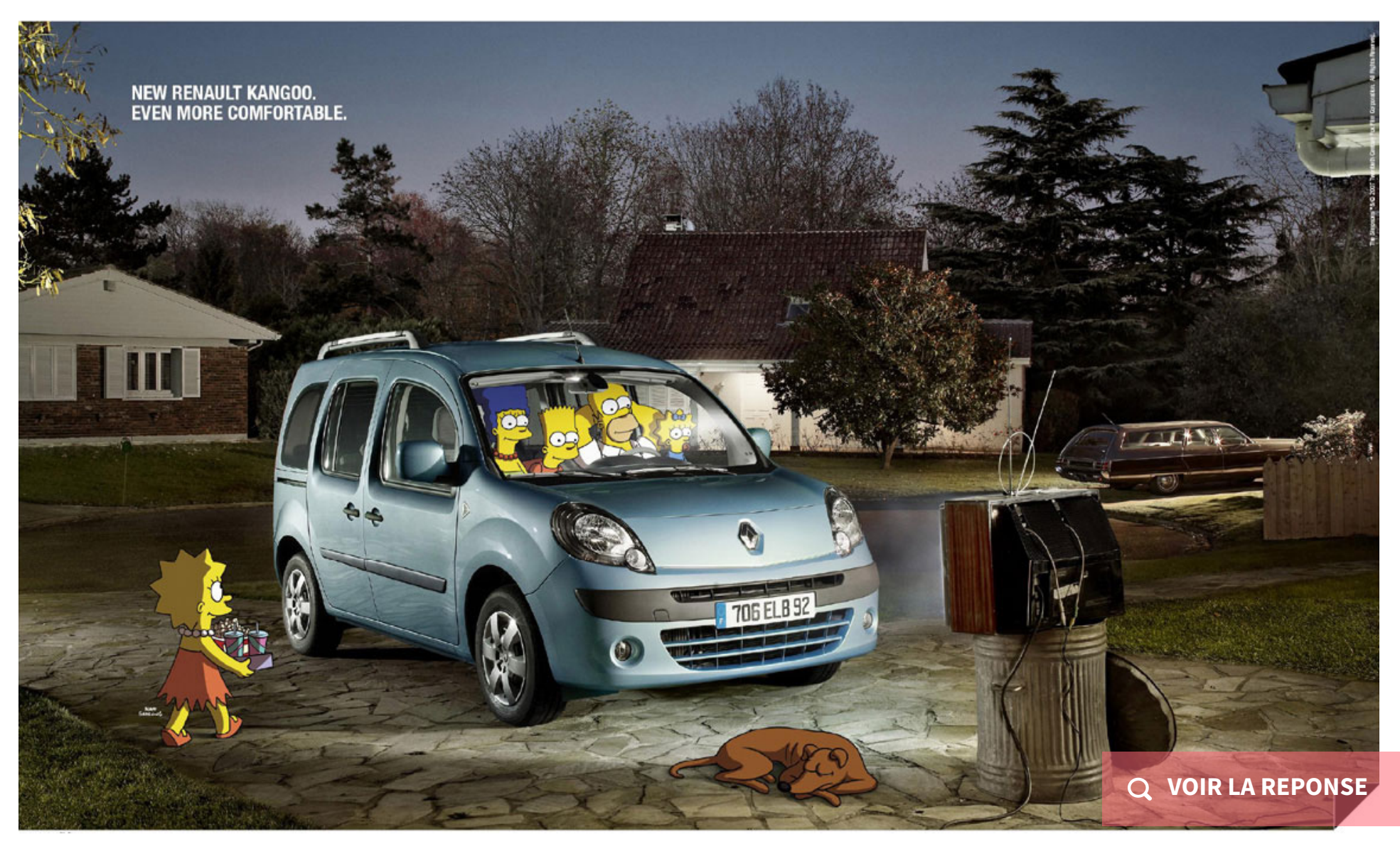

Extrait du MOOC "Découvrir le marketing" par [UCLouvain,](https://www.edx.org/course/decouvrir-le-marketing?index=product&queryID=2c65ee5c5dcd90f5bf802936925e9454&position=1&v=1&linked_from=autocomplete&c=autocomplete) disponible sur edX

<span id="page-28-0"></span>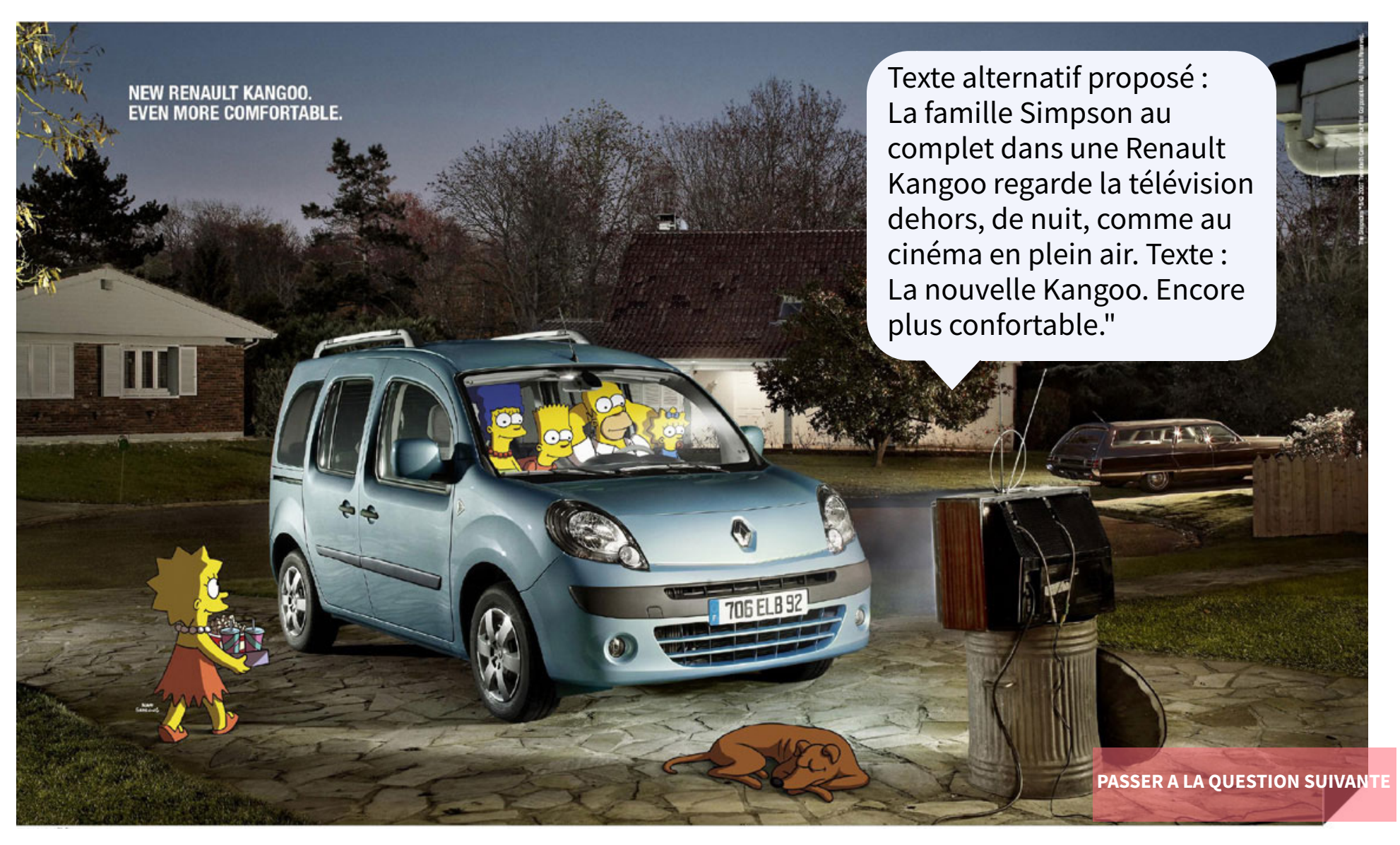

Extrait du MOOC "Découvrir le marketing" par [UCLouvain,](https://www.edx.org/course/decouvrir-le-marketing?index=product&queryID=2c65ee5c5dcd90f5bf802936925e9454&position=1&v=1&linked_from=autocomplete&c=autocomplete) disponible sur edX

<span id="page-29-0"></span>**Vous avez donné une formation et décidez de publier en OER le support PowerPoint utilisé. Les participant·es qui étaient présent·es pourront en bénécier, mais comment permettre à un public plus large de l'utiliser également ? Une idée ?**

**VOIR LA [REPONSE](#page-30-0)**

## Réponse 5

<span id="page-30-0"></span>**Pour permettre à des collègues ou formateur·rices qui n'ont pas pu participer à la formation de réutiliser vos supports de formation, publiez en OER le scénario pédagogique ! Voici un exemple ...**

#### [Crédit](https://oer.uclouvain.be/jspui/handle/20.500.12279/903.3) :

Scénario Pédagogique 5 - Introduction à H5P.pdf par Alizé Van Brussel sous licence CC BY SA

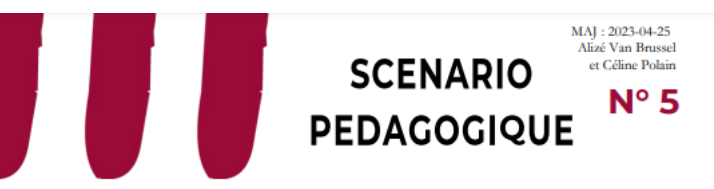

#### **INTRODUCTION À H5P, LA BOÎTE À OUTILS**

#### **COMPLÉMENTAIRE À MOODLE**

#### Contextualisation

Cette fiche est un scénario pédagogique relatif à l'espace de cours Moodle destiné à introduire H5P et son usage dans Moodle auprès des enseignant es. Certains éléments présentés ici sont relatifs à la licence UCLouvain et ne s'appliquent donc pas aux extérieur es.

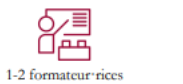

**UCLouvain**  $Q$  =

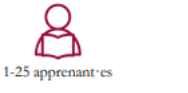

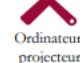

LEARNING (CC)

#### Acquis d'apprentissage visés

Réutiliser et modifier du contenu H5P : Insérer des questions dans des vidéos pour les rendre interactives ; Comprendre les principes pour créer des présentations interactives ; Comprendre les principes pour créer des lignes du temps. Les informations complémentaires sur la formation sont disponibles ici.

 $11-30$ 

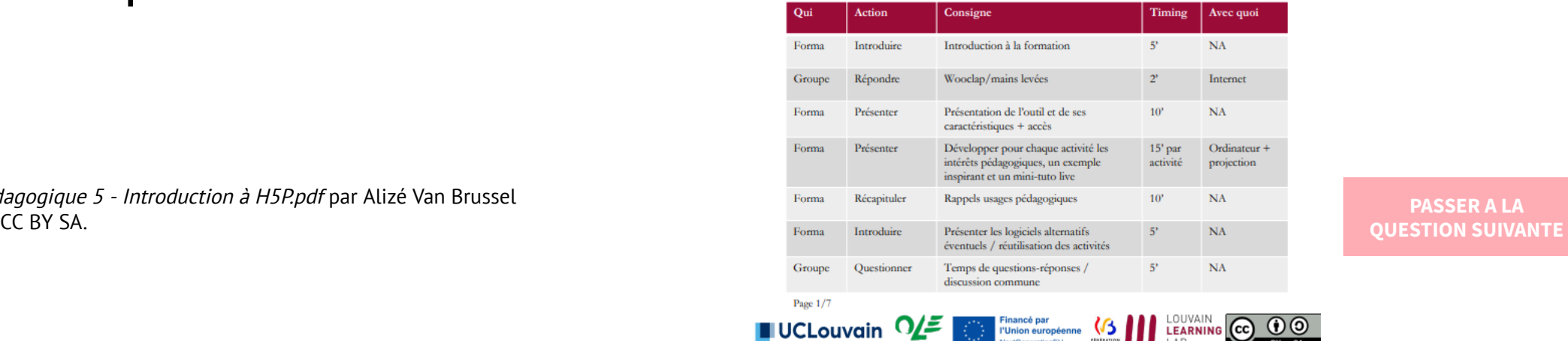

### **PASSER A LA**

<span id="page-31-0"></span>**Vous publiez un Genial.ly interactif en OER. Quelle alternative proposezvous pour renforcer l'accessibilité de votre ressource ? Une idée ?**

**PASSER A L'ETAPE [SUIVANTE](#page-33-0)**

<span id="page-32-0"></span>**Vous publiez une ligne du temps interactive en OER. Quelle alternative proposez-vous pour renforcer l'accessibilité de votre ressource ? Une idée ?**

**Voici une alternative en format PDF proposée par les concepteurs·rices du MOOC dont elle est extraite.**

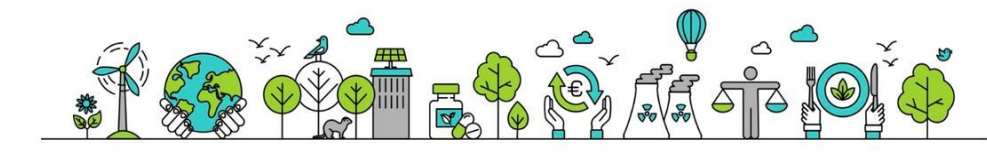

#### Origines du développement durable : ligne du temps

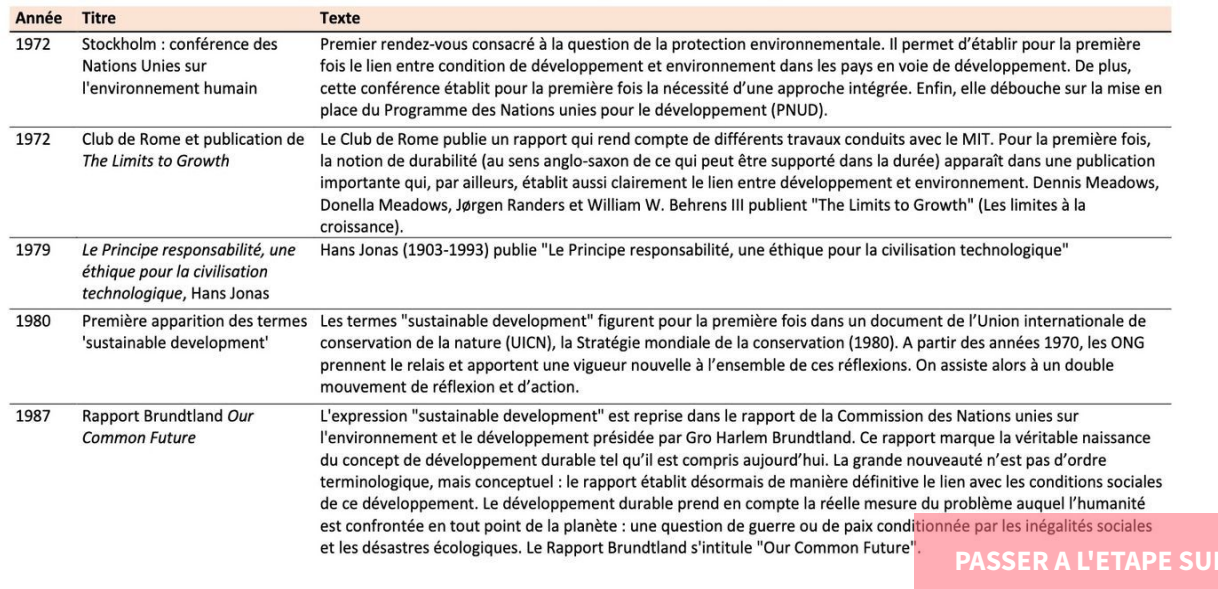

Capture d'écran du MOOC ["Introduction](https://www.edx.org/course/introduction-aux-enjeux-du-developpement-durable?index=product&queryID=49283af524172bb7a57a73ead6883b44&position=4&v=1&linked_from=autocomplete&c=autocomplete) aux enjeux du développement durable" par UCLouvain, disponible sur edX

# **Publier une OER**

#### <span id="page-33-0"></span>**[Etape 1/3 :](https://oer.uclouvain.be/jspui/handle/20.500.12279/910)**

Choisir une **licence Creative Commons** et apposer le **logo choisi** sur sa ressource Pour vous entrainer : découvrez ces études de cas en binôme !

Tous les **élements réutilisés** de votre ressource sont-ils **partageables / réutilisables** ? Vérifiez et **adaptez** si nécessaire.

[Crédit](https://oer.uclouvain.be/jspui/handle/20.500.12279/888) :

4 étapes pour partager ses contenus pédagogiques en Open par Sophie Depoterre sous licence CC BY [SA.](https://creativecommons.org/licenses/by-sa/4.0/legalcode)

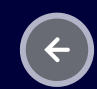

**EN [SAVOIR](https://oer.uclouvain.be/jspui/handle/20.500.12279/889.2) PLUS**

**Etape 2/3** Choisir la **forme d'ouverture** appropriée

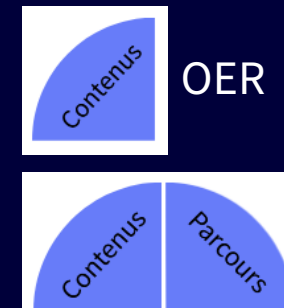

Open Courseware

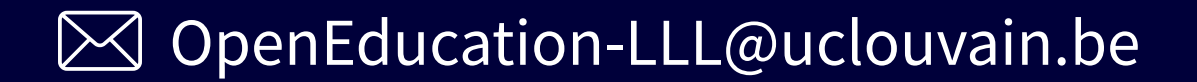

### **Etape 3/3**

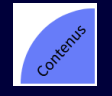

### Publier sur **[oer.uclouvain.be](https://oer.uclouvain.be/jspui/)**

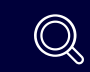

[Mini-tutoriel](https://oer.uclouvain.be/jspui/help/Mini-tutorial_Introduire-un-OER-sous-OERLouvain_janvier2017.pdf) "Comment introduire une OER sur oer.uclouvain.be"

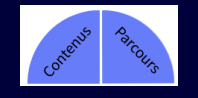

### [Publier sur](https://openmoodle.uclouvain.be/) **openmoodle.uclouvain.be**

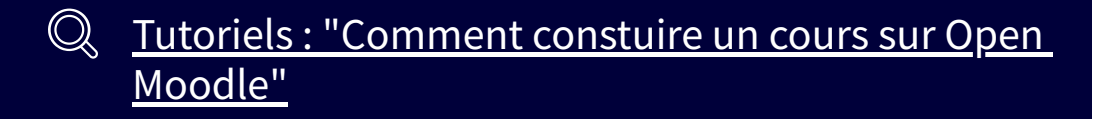

 $\boxtimes$  OpenEducation-LLL@uclouvain.be

**Pour rendre une OER découvrable, mentionnez a minima** -titre et sous-titre -auteur -description courte -mots-clés -date de création -niveau -objectifs pédagogiques (ou acquis d'apprentissage) -estimation de la durée d'apprentissage -prérequis éventuels

## **COUR Treasure Hunt [Worksheet](https://docs.google.com/document/d/1h7Uef_UnC5sxk0366Pve2ipOJlqdPIuL-sMZOy16XvQ/edit#heading=h.p4yrav1ekg4f) Améliorez les parties 1 à 3 du document**

Quelles améliorations proposez-vous pour rendre ce document plus contextualisé / pertinent / facile à comprendre / plus utilisable et utilisé plus largement ?

## OER Treasure Hunt [Worksheet](https://docs.google.com/document/d/1h7Uef_UnC5sxk0366Pve2ipOJlqdPIuL-sMZOy16XvQ/edit#heading=h.p4yrav1ekg4f) **Améliorez les parties 1 à 3 du document**

Quelles améliorations proposez-vous pour rendre ce document plus contextualisé / pertinent / facile à comprendre / plus utilisable et utilisé plus largement ?

Nous faisons de la **OER-enabled pedagogy** selon Wiley et Hilton si les 2 dernières conditions sont remplies :

3. Les étudiants sont-ils invités à partager publiquement leurs nouveaux artefacts ou leurs REL révisés ou remixés ? 4. Les étudiants sont-ils invités à mettre sous licence libre leurs nouveaux artefacts ou leurs REL révisés / remixés ?

[Wiley et Hilton, 2018, pp.135 à 137]

# **Les OER : Par quelles étapes sommes-nous passé·es ?**

Préparer la recherche d'OER

- Effectuer la recherche d'OER
- Réutiliser des OER dans ses cours
- Créer une OER pour ses cours
- Publier une OER et la partager avec d'autres

Résumez en binôme une étape ci-dessus et présentez-la au groupe.

# **Les acquis d'apprentissage visés étaient**

- 1. Créer ou modifier des OER selon la philosophie de l'Open Education ;
- 2. Protéger vos ressources en choisissant la licence Creative Commons appropriée ;
- 3. Renforcer l'interactivité et l'accessibilité de vos OER ;
- 4. Publier vos propres ressources pédagogiques pour les mettre à disposition d'autres enseignant·es et apprenant·es.

Situez-vous sur une échelle de 0 à 10 avant et après la formation pour chacune des capacités visées.

"Open Courseware : Trouver des ressources [pédagogiques](https://openmoodle.uclouvain.be/course/view.php?id=149) - Finding Educational Resources" by Depoterre, S. is licensed under CC-BY-SA.

"4 étapes pour basculer ses contenus [pédagogiques" by Depoterre, S., Deville,](https://oer.uclouvain.be/jspui/handle/20.500.12279/888) Y. and Jacqmot, C.; is licensed under CC-BY-SA.

"Open Courseware : [Réutiliser et publier des OER" by Depoterre, S. is licensed](https://openmoodle.uclouvain.be/course/view.php?id=141) under CC-BY-SA.

"Partager ses ressources tout en [protégeant ses droits : focus sur les licences](https://oer.uclouvain.be/jspui/handle/20.500.12279/889.4) Creative Commons" by Louette, F., Jacqmot, C., Deville, Y. is licensed under CC-BY-SA.

Open Courseware : [Partager ses ressources avec les licences Creative](https://openmoodle.uclouvain.be/course/view.php?id=44) Commons by Louette, F. is licensed under CC-BY-S.